Sketchup 2

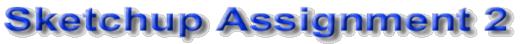

## SOLs: C/T 6-8.3 - C/T 6-8.5, C/T 6-8.9

Objective: be able to create a 3d drawing of a house using Google Sketchup and the following tools:

- rectangle
- push/pull
- line
- orbit
- components
- tape measure
- material browser

## **Procedures:**

- Have students open Google Sketchup and show the example of the house below. Explain that they will use the program to create a house identical to the one below.
- The house should have a base of 40' x 25'. Students will have to use the TAPE MEASURE tool to get the correct dimensions
- The roofline of the house should begin at 10' and peak at 16'6".
- Landscaping should be identical to the example.
- Use the correct materials from the MATERIALS BROWSER

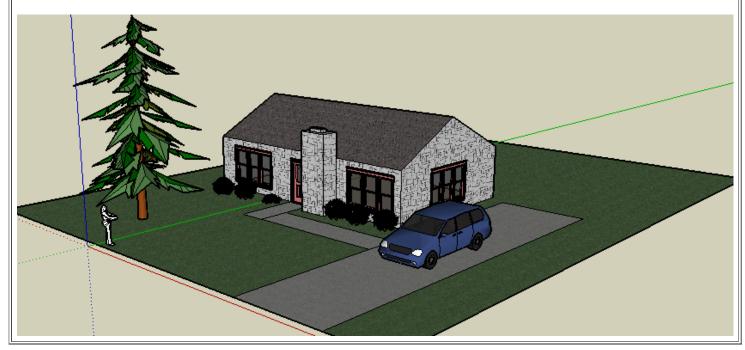

Back to the Top